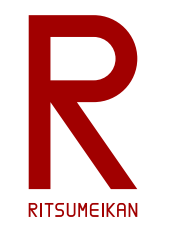

立命館大学 理工学部 電子情報工学科 2021年度講義

# システム設計CAD

### 電子情報工学科 特殊講義(専門) Ⅱ 担当:泉、田中 支援:金山

<http://www.ritsumei.ac.jp/se/re/izumilab/lecture/21cad/>

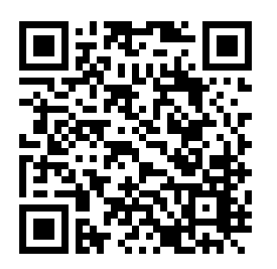

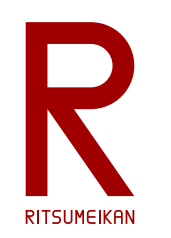

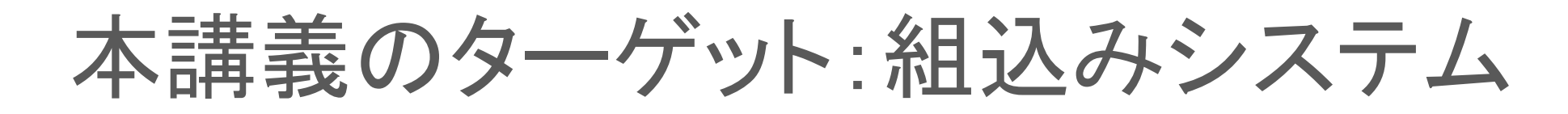

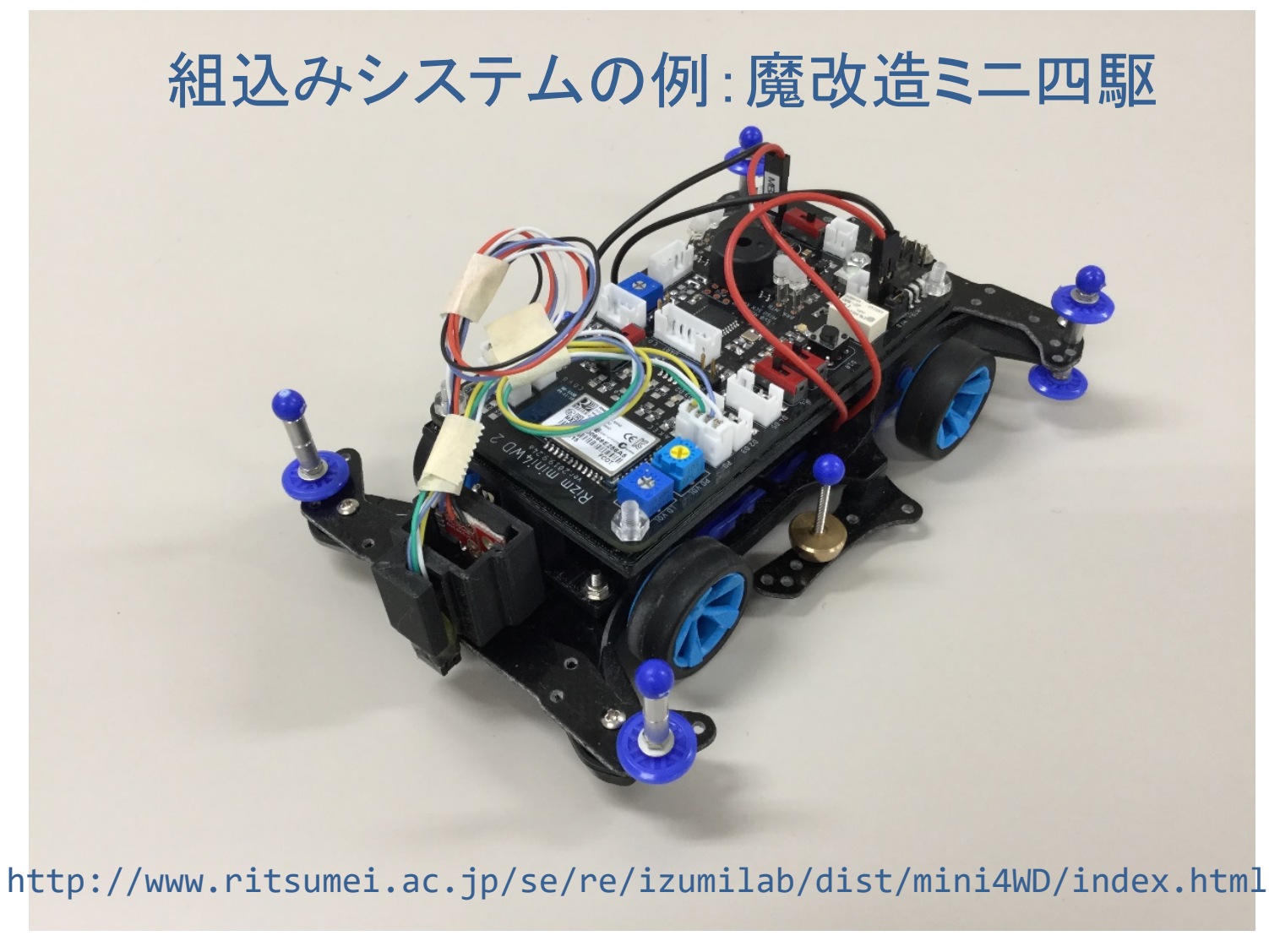

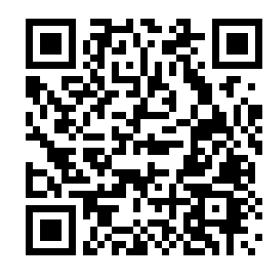

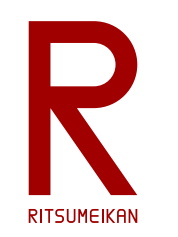

魔改造ミニ四駆のシステム構成

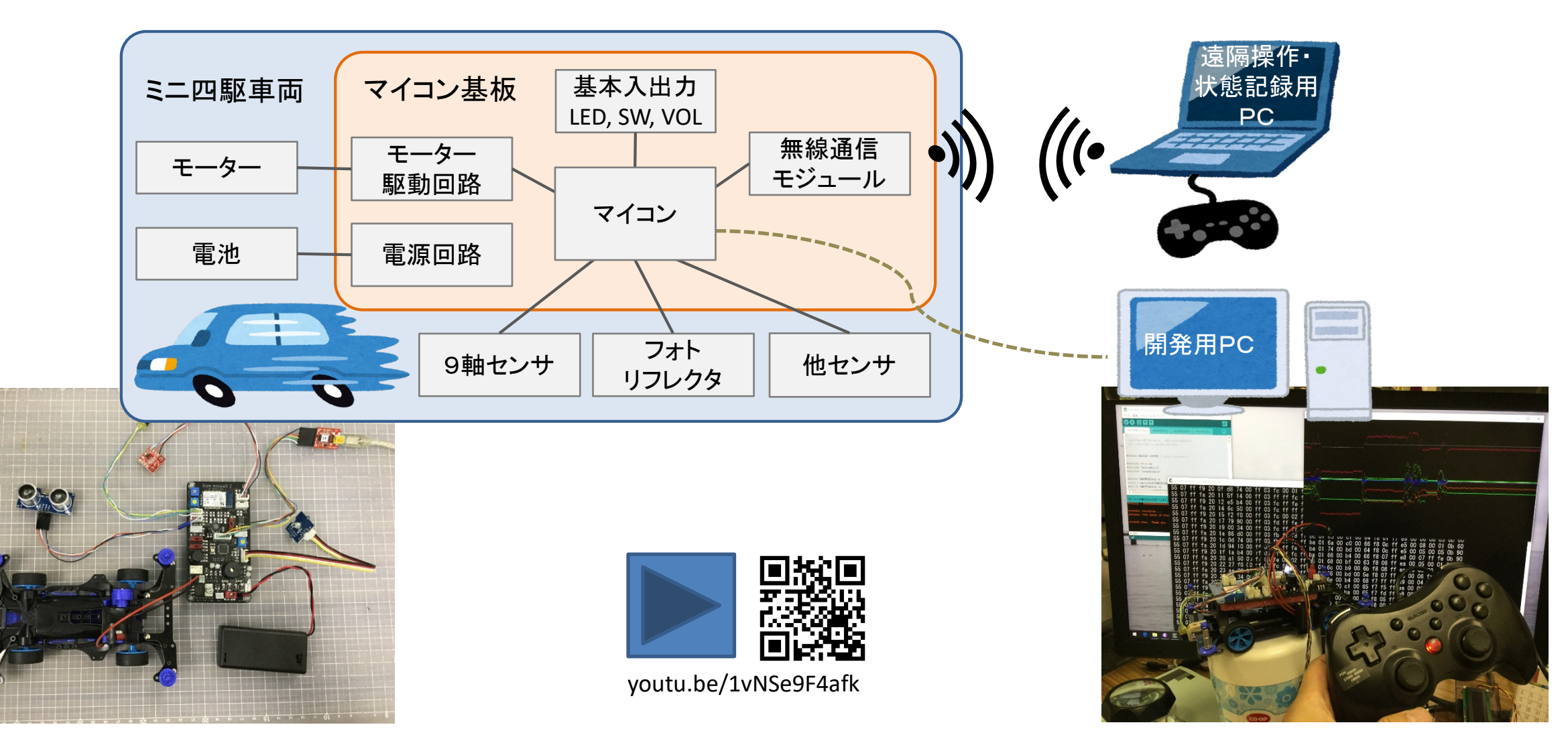

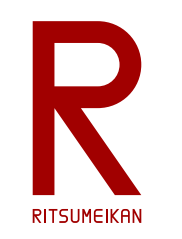

Rizm

<del>a a bha bh</del>

### 必要な設計技術

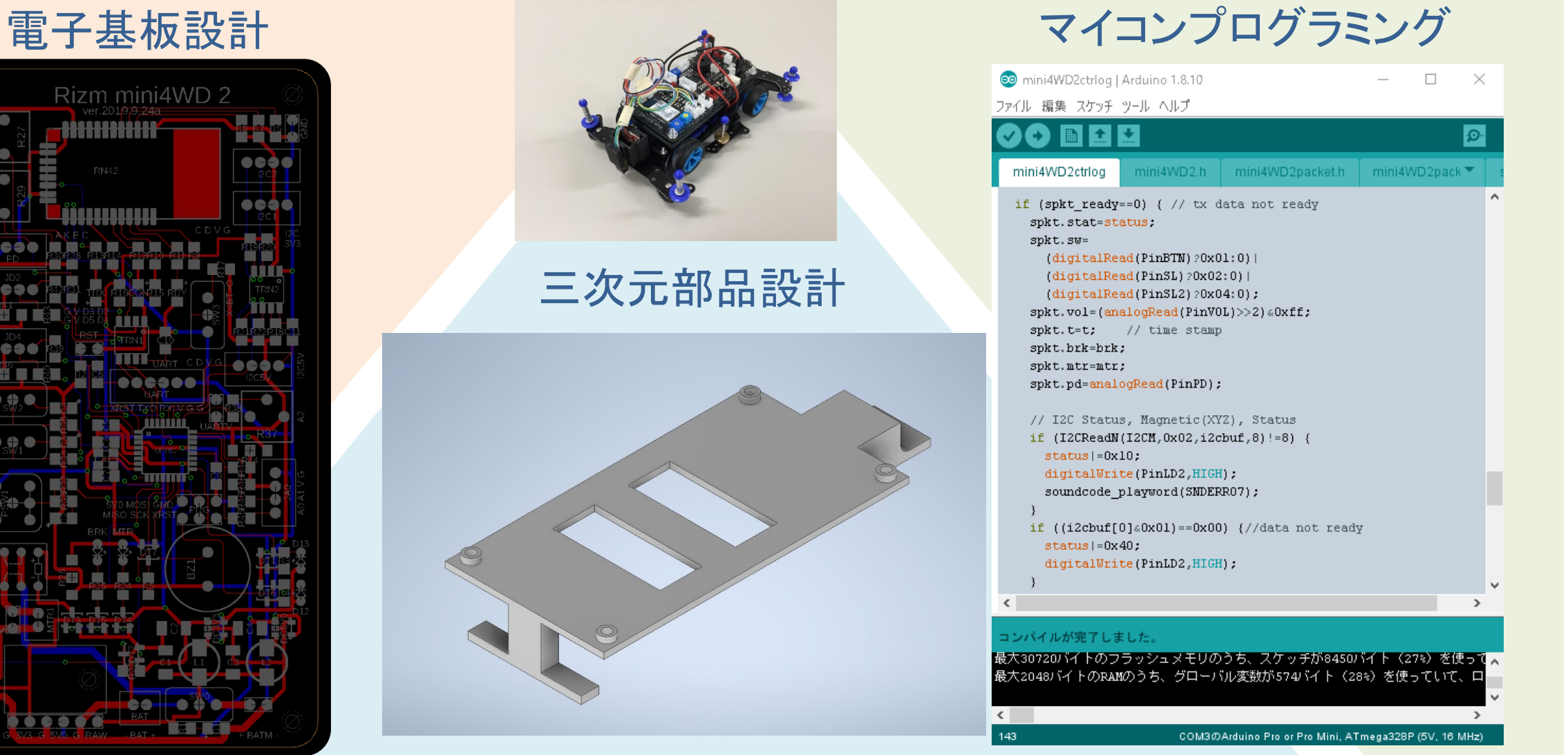

2021.4.5 (C) 立命館大学 理工学部 電子情報工学科/無断複製を禁ず 4

г ÷

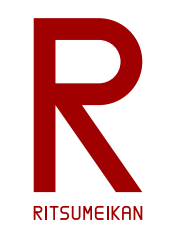

本講義のテーマと狙い

- 組込みシステムの開発 – マイコン、電子基板、構造部品など – 設計手法、設計ツール、CADツール
- 大切なのは…
	- その背景にある体系、モデル、方法論、目的と理由 – そして実践!
- 講義内で演習を行う

– 基板製造、AIOLの3Dプリンタ、マイコンキットなど

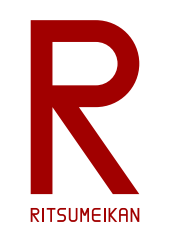

### 本講義の演習で設計するもの

#### マイコンボードのI/Oパネル

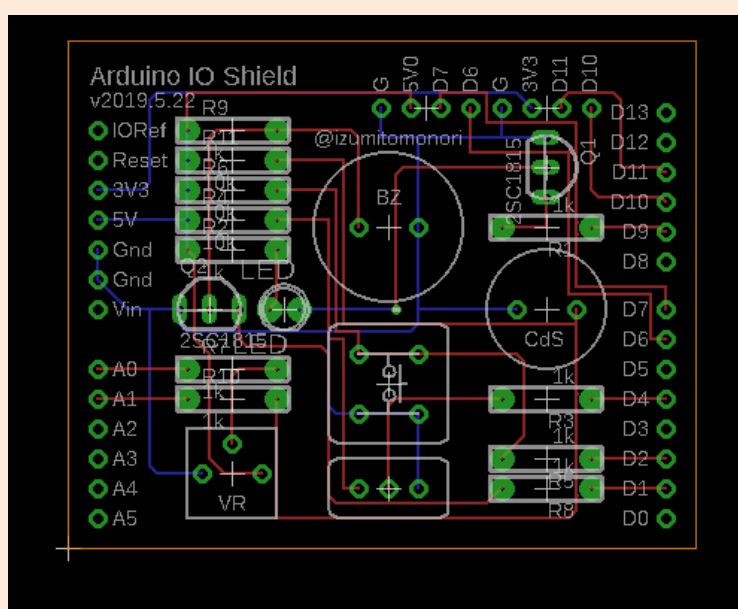

![](_page_5_Picture_4.jpeg)

マイコンボードのホルダー

![](_page_5_Figure_6.jpeg)

センサーと制御のプログラム

![](_page_5_Picture_119.jpeg)

#### $2021.4.5$   $2021.4.5$   $3021.4.5$   $4021.4.5$   $5021.4.5$   $6021.4.5$   $6021.4.5$   $6021.4.5$   $6021.4.5$   $6021.4.5$   $6021.4.5$   $6021.4.5$   $6021.4.5$   $6021.4.5$   $6021.4.5$   $6021.4.5$   $6021.4.5$   $6021.4.5$   $6021.4.5$   $6021.4.5$

COM3のArduino Pro or Pro Mini, ATmega328P (5V, 16 MHz)

![](_page_6_Picture_0.jpeg)

![](_page_6_Picture_1.jpeg)

#### 【必須】 USB memory

- 設計データ等の保存のため。
- 演習室のPCに保存したファイルはメンテナンス等で消える可能性があります。

#### 【必須】 携帯電話、スマホ

- Autodeskのユーザ登録の認証に必要です。
- LINE等と同様に携帯電話のメッセージに番号が送られきて認証します。

### 【推奨】 ノートPC

- 自身のノートPCを持参した方にはインストールの指導をします。
- 自分の開発環境を構築しましょう。

※2021年度も急に遠隔に切り替わる可能性があります。その場合は各自のPCが必須です。

![](_page_7_Picture_0.jpeg)

使用するツール

• 3次元部品設計CAD FUSION 360 (Autodesk)

![](_page_7_Picture_3.jpeg)

• 電子基板設計CAD EAGLE Premium (Autodesk) ※EAGLE Premium は FUSION 360 に含まれている

![](_page_7_Figure_5.jpeg)

• マイコンプログラミング環境 Arduino IDE

![](_page_7_Picture_7.jpeg)

![](_page_8_Picture_0.jpeg)

Autodesk アカウントの取得とインストール

• 学生教員向けライセンスとツール

<https://www.autodesk.co.jp/education/home>

- [製品を入手]→[アクセスを開始]で学生アカウントを作成する (既に持っているならサインイン)
	- ブラウザは Microsoft Edge を推奨します(Chrome では不具合発生、Safari は不明)
	- ed.ritsumei.ac.jp のメールアドレスでアカウント登録する
	- 教育機関で登録する

(教育機関の名前で〔立命館〕まで入力するとリストに「立命館大学」がでてくるので、それを選ぶ) (教育機関登録できていなかったら削除してやりなおすこと)

• FUSION 360 をダウンロードしてインストールする (ブラウザからアクセス版は未検証)

![](_page_8_Figure_10.jpeg)

![](_page_9_Picture_0.jpeg)

### Arduino IDE のインストール

- Arduino 公式ウェブサイト <https://www.arduino.cc/>
- SOFTWARE のページで Arduino IDE を探す
- ダウンロード&インストールする

【注意】 Arduinoの偽サイトがあるのでアドレスをよく確認すること

![](_page_10_Picture_0.jpeg)

演習室への入室に際して

## 名簿でPC番号を確認して着席

![](_page_10_Picture_3.jpeg)

![](_page_11_Picture_0.jpeg)

![](_page_11_Picture_1.jpeg)

- 回路が短絡(ショート)しないように、慎重に確認すること
- 飲食物の持ち込み禁止
- パソコンの内容の改変禁止 インストール、アンインストール、不要なファイルの作成、 関係の無いファイルの削除、ウイルス感染など
- ファイルはUSBメモリに保存すること USBメモリ等の取り外し時には「安全に取り外し」を実行